# **STAJ SÜRECİ**

# **A. STAJ YÖNETİM SİSTEMİ'NE GİRİŞ**

1. **Giriş Adresi:** sys.bozok.edu.tr adresine öğrenci olarak giriş yapın.

#### 2. **Dokümanlara Erişim:**

- "Dokümanlar" kısmını seçin.
	- Okul adı seçildikten sonra "Ara" diyerek belgeleri görüntüleyin.

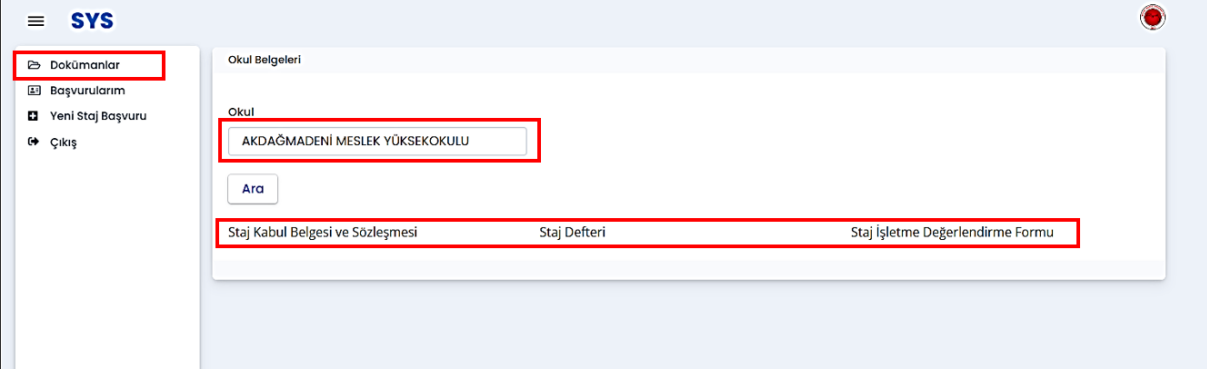

#### 3. **İlk Başvuru Belgeleri:**

- Yalnızca "Staj Kabul Belgesi ve Sözleşmesi"ni indirin.
- Belge Yüksekokulumuzca e-imzalı olup ıslak imzalı verilmeyecektir.

#### **B. STAJ KABUL BELGESİ VE SÖZLEŞMESİ**

#### 1. **Belgenin Hazırlanması:**

- İndirilen belgeyi 2 suret çıktı alın.
- "Öğrencinin" kısmındaki bilgileri eksiksiz doldurun ve imzalayın.
- "İş Yerinin" kısmını staj yapılacak birimde doldurun. Doldurulması zorunlu olan alanlar:
	- Adı (Ticari Unvanı), Adresi, Telefon, E-Posta, İş Yeri Uygulama Başlama ve Bitiş Tarihleri.

#### 2. **Tarih Aralığı ve İş Günleri:**

- Staj tarih aralıklarına ulaşmak için [tıklayınız.](https://bozok.edu.tr/Dosya/a1d6d31a-1.pdf)
- Verilen staj tarih aralıklarından birini belirleyin. (20 iş günü üzerinde staj yapılmasında bir sakınca bulunmamaktadır.)
- İş günü kurumun çalıştığı mesai günleri olup, resmi tatil, dini ve milli bayramlar iş günü değildir. İş günü hesaplamasında buna dikkat edilmelidir.
- Staj günlerini belirtin. İşyerinin hafta sonu çalışması durumunda işyerinin ilgili izin belgesinin bir fotokopisini alın.

#### 3. **Belgenin Onaylanması:**

- Staj yapılacak yer yetkilisi tarafından "İş Yerinin" alanının altındaki kısım imzalanmalı ve kaşelenmelidir.
- "Uygundur" ibaresi Yüksekokul Uygulamalı Eğitimler Komisyonu Üyesi tarafından Staj Yönetim Sistemi üzerinden onaylanmaktadır.

#### 4. **Belgelerin Teslimi:**

• Staj Kabul Belgesi ve Sözleşmesini yukarıdaki hususlara dikkat ederek 2 nüsha hazırlayıp, 1 tanesi belgeyi imzalayan birime teslim edin. 2. nüshayı Yüksekokulumuza teslim etmek üzere saklayın.

# 1. **Giriş:**

- sys.bozok.edu.tr adresinden öğrenci olarak giriş yapın.
- Giriş sırasında T.C Kimlik Numarası, Öğrenci Numarası, Merkezi Kimlik Adı (Öğrenci Numarası tekrar girilir) ve Merkezi Kimlik Şifresi (OBS giriş şifreniz) istenilmektedir.

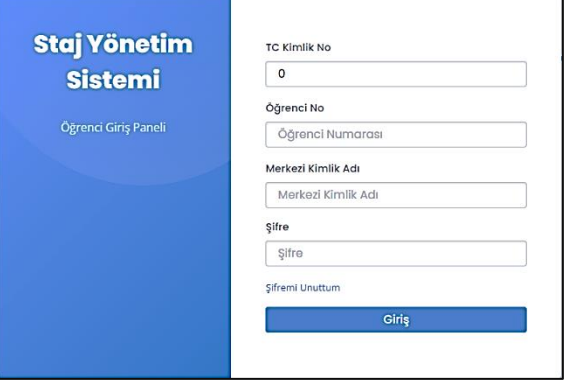

## 2. **Yeni Staj Başvuru:**

• "Yeni Staj Başvuru" sekmesini açın ve gerekli bilgileri eksiksiz ve hatasız doldurun.

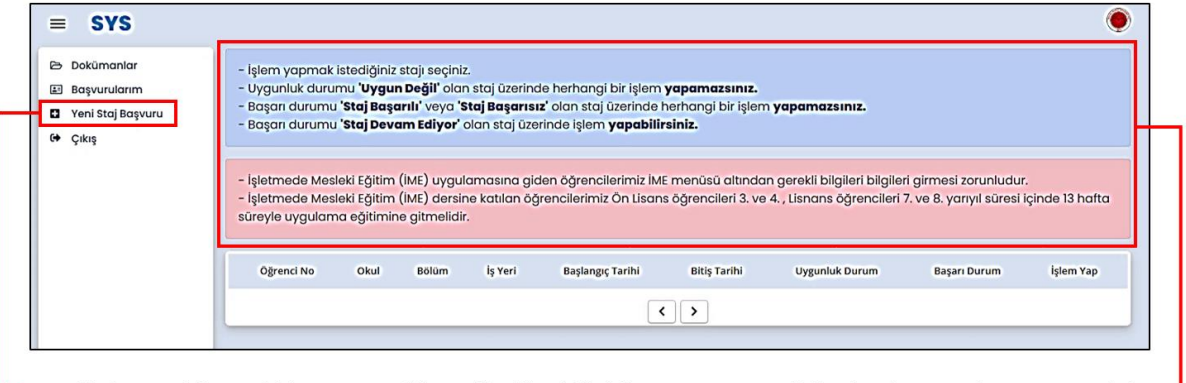

- Sisteme giriş yaptıktan sonra, öğrenciler Yeni Staj Başvurusu menüsünden başvurularını yapmalıdır.
- Önemli not: Sistemde aktif bir başvurusu bulunan bir öğrenci, aynı anda ikinci bir başvuru yapamaz.  $\bullet$
- Başvuru ekranı açıldığında, aşağıdaki verilerin eksiksiz bir şekilde doldurulması gerekmektedir.  $\bullet$
- Başvuru işlemlerine başlamadan önce, gerekli duyuruları okumanız önemlidir.
- Gelen ekrandaki bilgiler Staj Kabul Belgesi ve Sözleşmesi'nde yer alan doldurduğunuz alan bilgilerini içermektedir.
- Veriler girilirken ekranda istenildiği şekliyle giriş yapılmalıdır. İmla düzenine uygun doldurulmalıdır. İsim ve benzeri veriler girilirken kısaltma yapılmamalı, birden fazla adı olanlar isimlerini tam yazmalıdır. (Özellikle cep telefonu girişinde (555-555-5555) şeklinde aradaki çizgileri de koyarak yazılmalıdır.)
- Girilecek veriler SGK Sigorta Giriş işlemlerinde kullanılacağından verilerin eksiksiz ve hatasız olarak girilmesi önemlidir.

## 3. **Belge Yükleme:**

- Aşağıdaki belgeleri yüklemeden önce ekrandaki veri girişlerinizin doğru olup olmadığını kontrol edin.
- "Staj Kabul Belgesi" ni taratıp pdf formatında yükleyin (en fazla 1 MB boyutunda).
- İş yerinin hafta sonu çalışması durumunda, ilgili izin belgesini de yükleyin (en fazla 1 MB boyutunda).
- Belgeleri yükledikten sonra "Kaydet" butonuna basın.
- Eksik veya hatalı doldurduğunuz verilerin bulunması halinde kayıt tamamlanmayacaktır. Sayfanın en üstünde başında yıldız konulmuş şekilde hatalı bilgilerinizin listesi gözükecektir. Gerekli düzeltmeleri yaparak tekrar "Kaydet" demelisiniz.

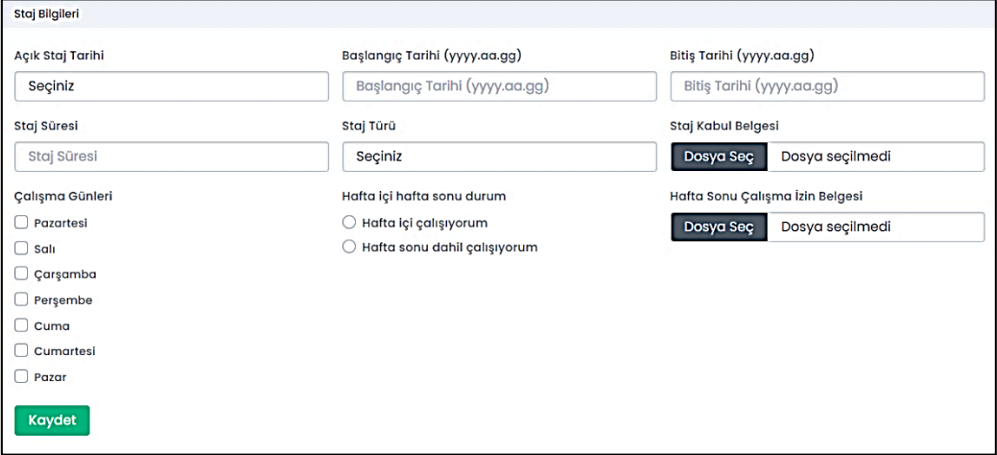

# **D. ONAY SÜRECİ**

- Başvurunuz Yüksekokul Uygulamalı Eğitimler Komisyonu tarafından kontrol edilecektir.
- Başvurusu onaylanan öğrenciler belirtilen tarihlerde staj yapabilir.
- Reddedilen başvurular "Red" açıklamasına uygun bir şekilde düzeltilerek yeniden yapılmalıdır.
- Başvuru yapan öğrencilerimiz, Staj Yönetim Sistemi üzerinden başvurusu onaylanana kadar düzenli olarak sistemi takip etmelidir.
- Sigorta girişlerinizin yapılabilmesi için en geç staj başlangıç tarihinden 10 gün önce başvurunuzun Yüksekokulumuz Uygulamalı Eğitimler Komisyonu tarafından onaylanması gerekmektedir.

# **E. STAJ SÜRECİ**

## 1. **Stajın İlk Günü:**

- "Staj Defteri" ve "Staj İşletme Değerlendirme Formu" nu sys.bozok.edu.tr adresinden giriş yaparak indirin.
- İndirdiğiniz belgeleri staj yerine götürün.
- Defterin ilk 2 sayfasını doldurun.

## 2. **Staj Süresince:**

- Günlük işlemleri deftere el yazısıyla (el yazısından kasıt bilgisayar ortamında doldurulmamasıdır), eksiksiz ve düzenli bir şekilde yazın.
- Staj Defterinde imza ve kaşe gereken alanların yetkili tarafından tamamlandığını kontrol edin.
- Staj Defterinin içerisinde yer alan takip çizelgesini doldurun. Takip çizelgesine sadece stajda bulunduğunuz günlerin tarihi yazılmalıdır. İzinli veya Raporlu olduğunuz günlerin karşısına imza atılmamalı, duruma göre "İzinli" veya "Raporlu" yazılmalıdır.
- Staj Defteri içerisinde "İşletme Tanıtımı" kısmında, staj yaptığınız yeri tanıtın.
- Defter içerisindeki "İşletmede Mesleki Uygulama/Staj Değerlendirmesi" kısmını siz doldurun. Bu kısımda yaptığınız stajı değerlendirin.
- "İşletme Tanıtımı" ve "İşletmede Mesleki Uygulama/Staj Değerlendirmesi" sayfaları 20 iş gününe dâhil değildir.
- Staj süresi içerisinde yaptığınız işlemleri, her gün için en az 1 yaprak olacak şekilde doldurun.
- Yarım doldurulmuş, satır atlayarak doldurulmuş, çok büyük harflerle doldurulmuş sayfalar ile her güne yapılan aynı işlemler yazılmışsa bu sayfalar geçersiz sayılacaktır.
- Staj süresi boyunca staj yaptığınız yerdeki personelle aynı hukuki sorumlulukları taşıdığınızı unutmayın.
- Staj yaptığınız yerdeki çalışma saatlerine ve çalıma kurallarına uyun.
- **Staj Süresince Mazeret Durumunda:**
	- Stajda izin, rapor gibi mazeret durumlarında, işbaşı eğitim sorumlusu ve öğrenci işlerini bilgilendirin.
	- "116-YBÜ-FRM-116 İME-STAJ-Öğrenci Mazeret Bildirme Formu" nu doldurup ilgili izin veya rapor belgesi ile birlikte sys.bozok.edu.tr adresine yükleyin.
	- İzin veya raporlu olunan günler kadar staj süresi uzayacaktır.
- **Staj Süresince Devam:**
	- Staj tek parça hâlinde yapılır ve süreklilik esastır.
	- Mazereti (kaza, sağlık sorunları, birinci derece yakınlarının vefatı vb.) belgelenen öğrenciye, staj gününün %20'sine kadar izin verilebilir.
	- Mazeretsiz üç gün üst üste devamsızlık yapan öğrencinin stajı kesilir ve başarısız sayılır.
	- Stajı onaylandığı halde staja gitmeyen veya stajını herhangi bir nedenle yarıda bırakan ve zamanında öğrenci işlerine staj sigortasının durdurulması için başvuruda bulunmayan öğrenciden, uğranılan kurum zararı tahsil edilecektir.

# 3. **Staj Sonu:**

- Staj Defterini tarayıp pdf formatında sys.bozok.edu.tr adresine yükleyin (en fazla 4 MB).
- Staj Defteri ile Staj Kabul Belgesi ve Sözleşmesinin aslını okulun açıldığı 2. haftaya kadar öğrenci işlerine teslim edin.
- Staj başlangıcında indirilerek çıktısı alınan "Staj İşletme Değerlendirme Formu" stajdan sorumlu yetkiliye teslim edilmelidir.
- Form yetkili tarafından doldurulmalı ve kapalı bir zarfa konularak ağzı kaşe-imza yapılmalıdır.
- Ağzı kaşe-imza ile kapatılan form kurum tarafından posta aracılığıyla veya öğrencinin kendisine teslim edilerek öğrenci işlerine en geç okulun açıldığı 2. hafta sonuna kadar ulaştırılmalıdır.

#### **F. ÖNEMLİ NOTLAR**

- Tüm programlar için staj mezuniyet şartıdır. Stajını yapmayan öğrenciler mezun olamaz.
- Stajını yapan veya yapmayan tüm öğrencilerimizin 3. dönemde Staj dersini alması ve derse devam etmesi zorunludur. Dersin işleniş şekli hakkında ilgili öğretim elemanı, ders sırasında gerekli bilgilendirmeleri yapacaktır.
- Staj dersinden başarılı olmak için öğrencilerimiz staj deneyimlerini ilişkin sunum yapacaklardır. Sunumun formatı ilgili öğretim elemanınca belirlenerek öğrencilere iletilecektir. Öğrenciler hazırladıkları sunumu pdf formatında sys.bozok.edu.tr adresine ilgili öğretim elemanının belirteceği tarihe kadar yüklemelidir.
- Ulusal Staj Programından başvuru yapan ama teklif gelmeyen veya teklif şartları kendisine uymadığı için reddeden öğrenciler, **Ulusal Staj Programından başvuru yapamayan öğrenciler stajlarını yapmak istemeleri halinde şahsen staj yapmak istedikleri kurum ve kuruluşlara başvuru yapmalıdır.** Staj süreçlerini diğer öğrencilerle aynı şekilde olup yukarıda adımları takip etmelidirler.

### **G. STAJ SÜRECİYLE İLGİLİ EVRAKLAR**

Aşağıdaki belgelere sys.bozok.edu.tr adresinden de ulaşılmaktadır.

- Staj Kabul Belgesi ve Sözleşmesine ulaşmak için tıklayınız.
- Staj Defterine ulaşmak için tıklayınız.
- Staj İşletme Değerlendirme Formuna ulaşmak için tıklayınız.
- Staj İşyeri Değiştirme Formuna ulaşmak için tıklayınız.
- Staj Muafiyet Dilekçesine ulaşmak için tıklayınız.
- Staj Öğrenci Mazeret Bildirme Formuna ulaşmak için tıklayınız.

## **Ğ. STAJLA İLGİLİ MEVZUAT**

- Yozgat Bozok Üniversitesi Uygulamalı Eğitimler Yönergesine ulaşmak için tıklayınız.
- Meslek Yüksekokulları Uygulamalı Eğitimler Kılavuzu'na ulaşmak için tıklayınız.